# Examplify Instructions

# **Prior to exams:**

1.) Familiarize yourself with the information on the Drake Law School [webpage](https://www.drake.edu/law/students/tech/exam/) dedicated to information regarding exam software.

 $\sim$  Check the minimum system requirements and which devices are approved for use during exams.

2.) Know your **ExamSoft login** (this is different than the individual password for exams which are discussed on page 3 of this document).

- **Login: Drake ID**
- **Password: Six-digit birthday (mmddyy)**
- 3.) Temporarily disable [anti-virus software](https://examsoft.force.com/emcommunity/s/article/Disabling-Anti-Virus-Software) on your exam device prior to taking your exam.
- 4.) Review the Student Exam Information Document. Which will be posted and updated [here](https://www.drake.edu/law/students/academics/exams/) prior to exams.

# 5.) Add the emergency phone numbers to your phone (DO NOT CONTACT YOUR PROFESSOR):

**Examplify's 24/7 Helpline:** 1-866-429-8889, press 1 for support after you first dial, then you will provided additional options: #1 for username and password #2 to confirm exam upload #3 for all other questions

**Lori Richman-** 515-271-4511 **Dean Battles-** 515-271-3184 **Drake IT help line-** 515-271-3001

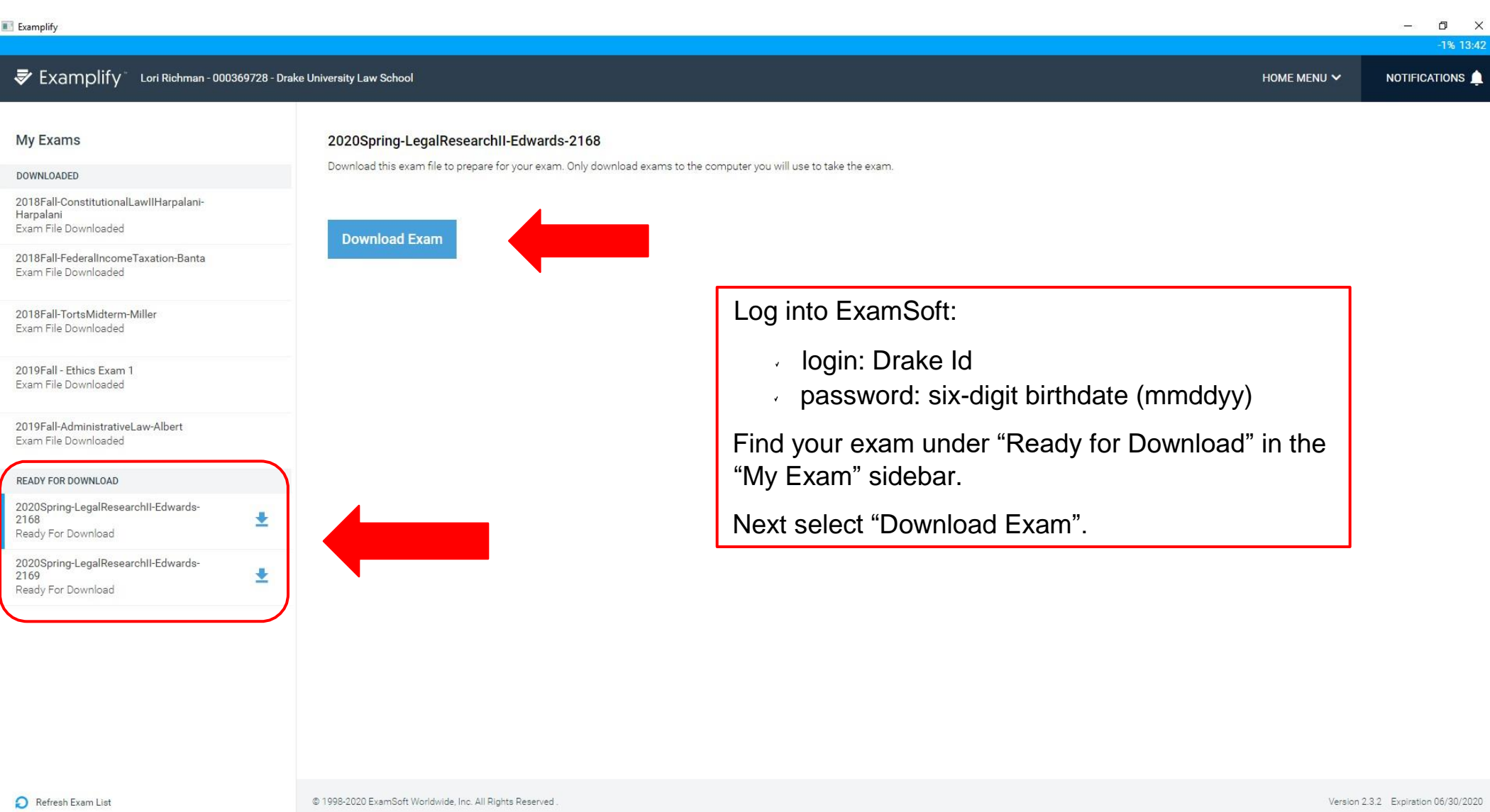

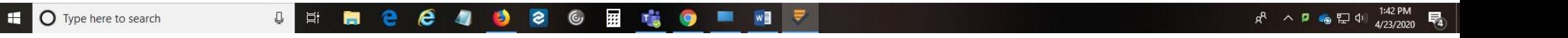

**My Exams** DOWNLOADED

Harpalani

2019Fall - Ethics

2168

2169

 $\Omega$ 

H.

Ready For Download

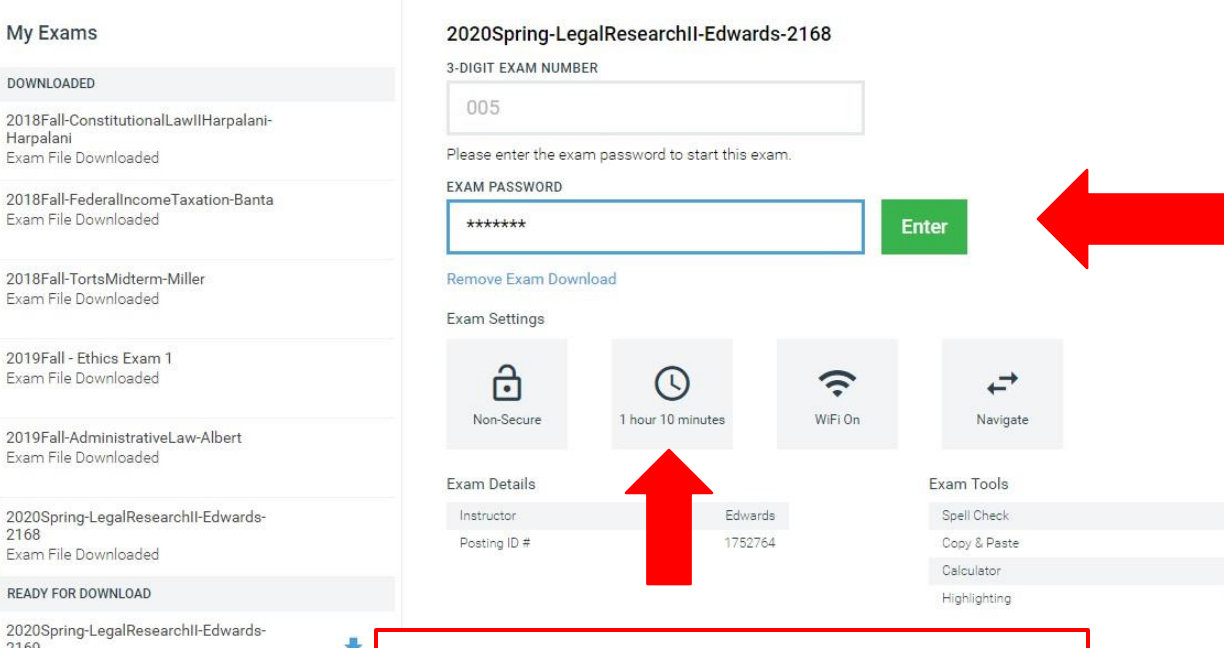

The length of the exam is listed here,

receiving an accommodation and it is not reflected here, contact Lori Richman

under "Exam Settings". If you are

before you begin the exam.

Enter the exam password.

The password for **flex exams** will be listed on the projector for you prior to the exam.

The password for **set exams** will be written on the board for you prior to the exam.

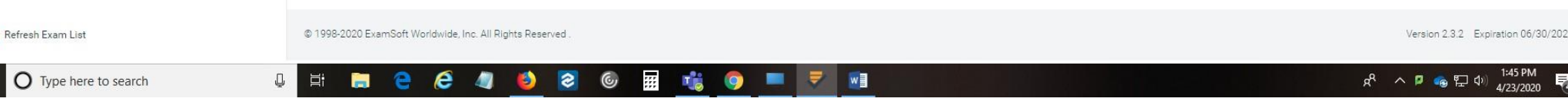

OFF

OFF

OFF

OFF

HOME MENU V

 $\Box$  $\times$ 

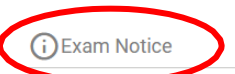

You will be able to use your ALWD Guide to Legal Citation, either in hard copy or online.

In an online exam all questions are imbedded in Examplify. You are bound by the Code of Student Conduct as on all exams and are not permitted to copy or discuss the exam and must complete the exam without assistance.

Once you have entered the exam password you will be presented with an Exam Notice.

Read the Exam Notice before selecting "Next".

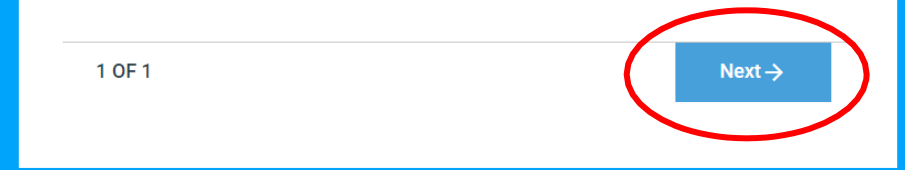

1:45 PM<br>4/23/2020  $R^R$   $\wedge$   $\blacksquare$   $\blacksquare$   $\blacksquare$   $\blacksquare$   $\blacksquare$ 見

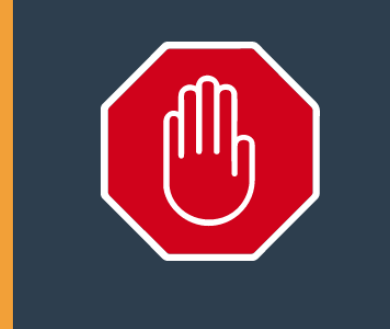

# Do Not Start Until Instructed

Do not click continue unless you have been instructed to start your exam.

```
Continue
```
Cancel

You have entered your password and read the Exam Notice.

You may select "Continue" and proceed into the exam environment.

 $W$ 

靈

п'n

 $\bullet$ 

 $\bullet$ 

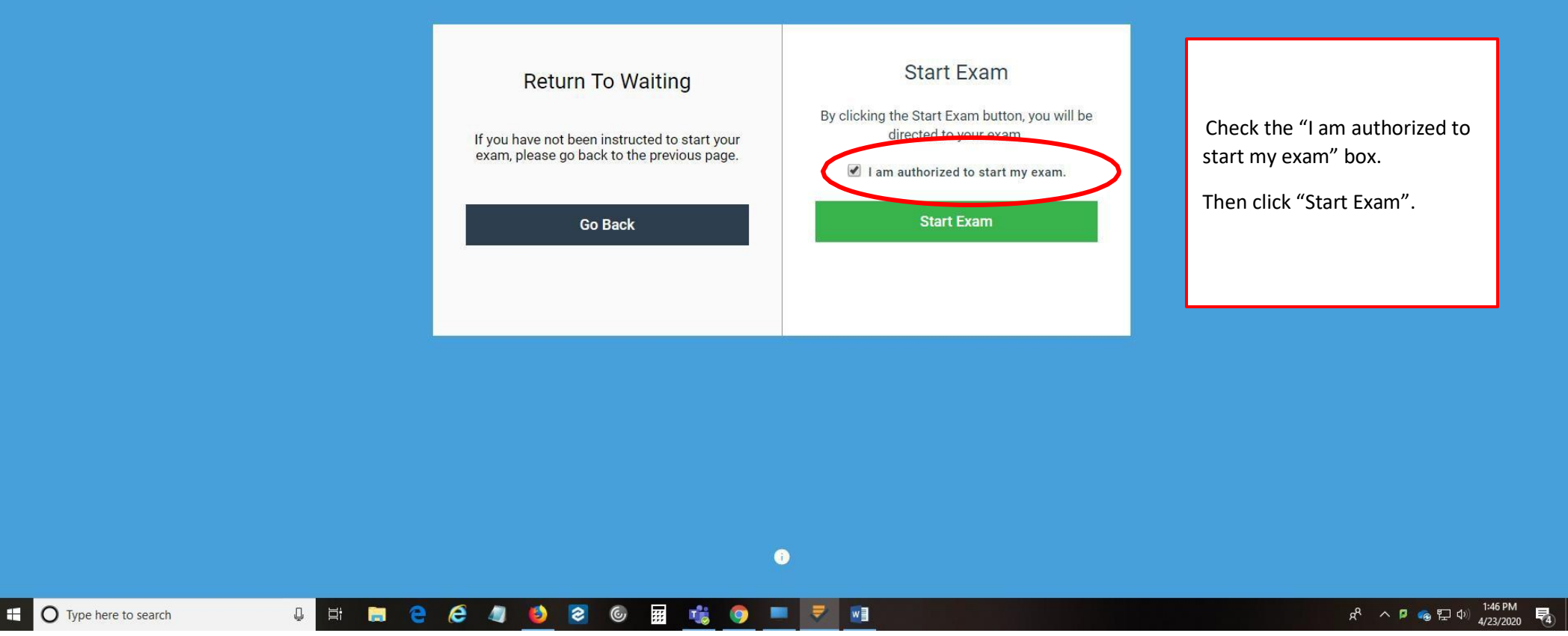

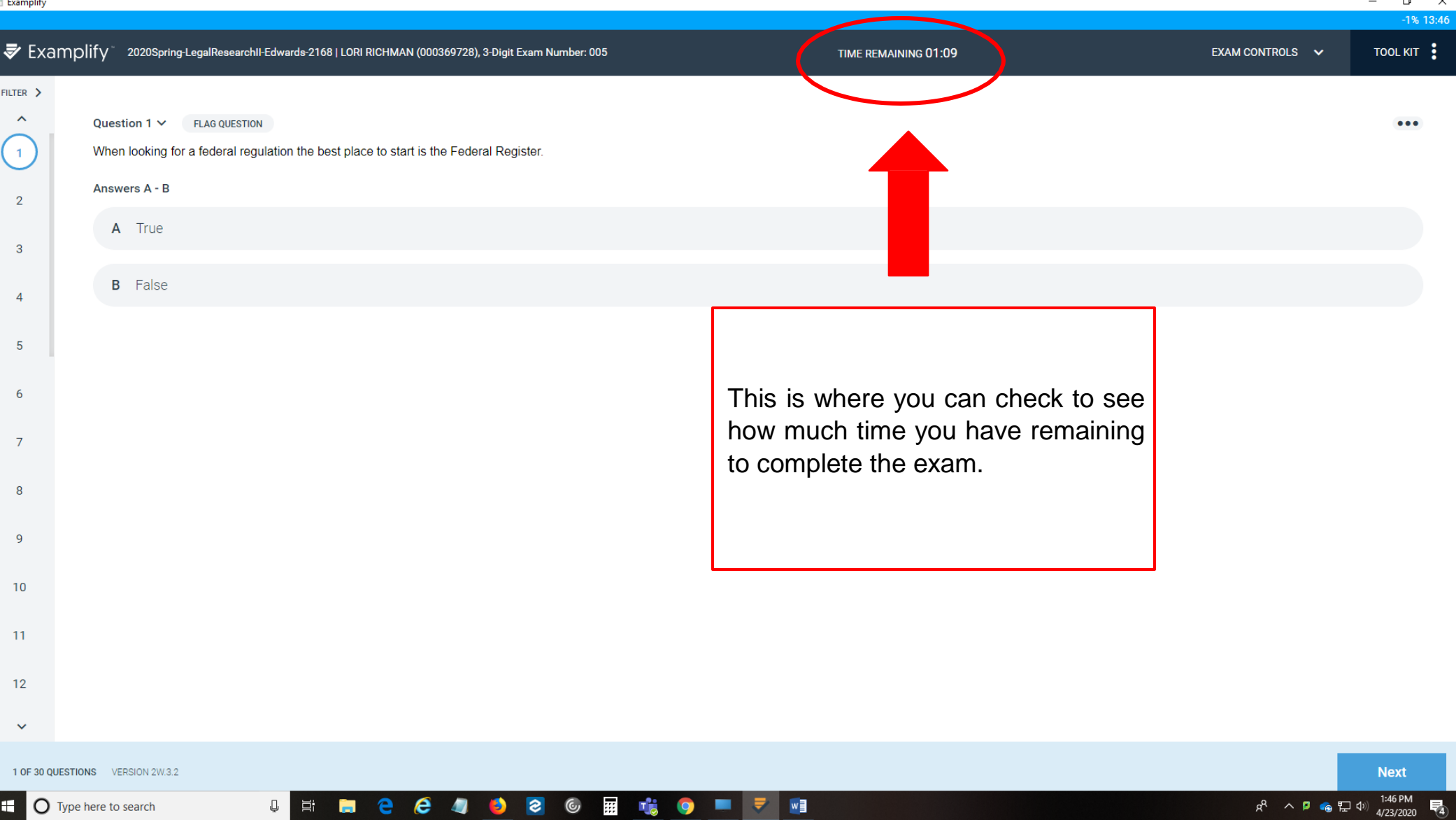

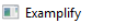

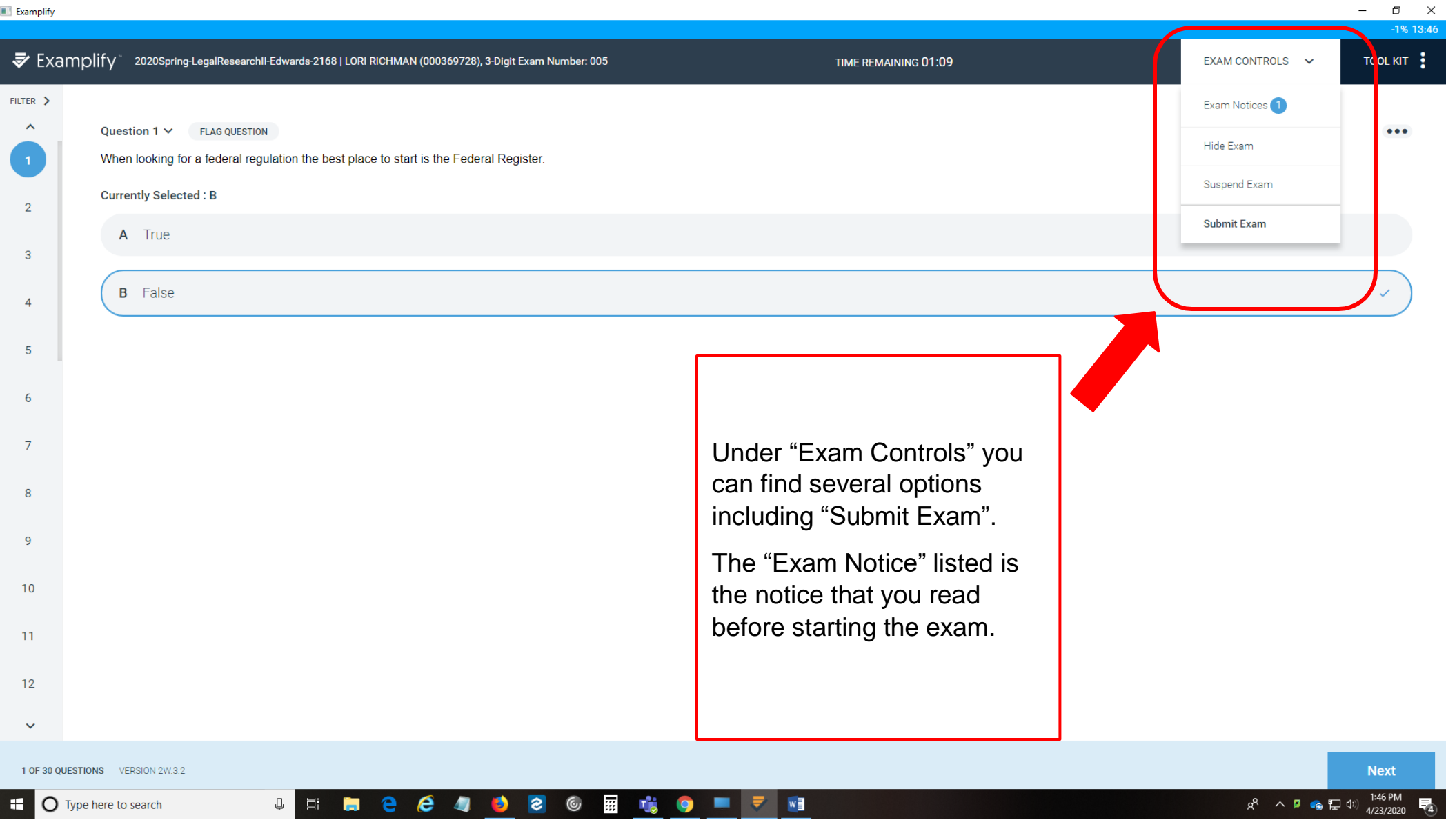

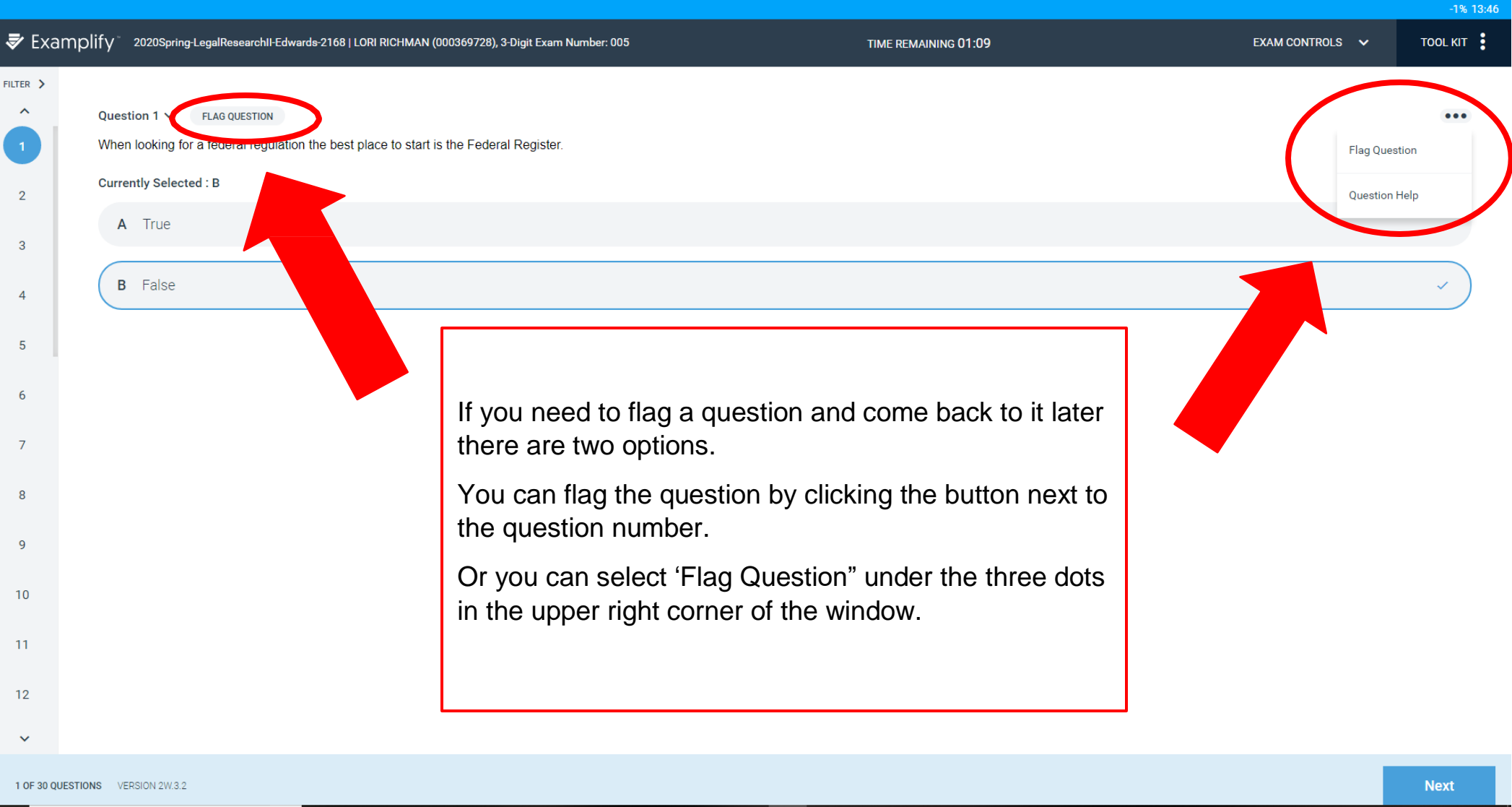

 $\Box$ 耳i  $\blacksquare$ 

e

 $e$   $\bullet$ 

**B**  $\bullet$  $\mathbb{C}$  **Tis** ٠  $\overline{v}$  w  $\bullet$ 

霛

1:46 PM  $R^2 \wedge P \oplus \Box \oplus \oplus$ 4/23/2020

 $\Box$  $\times$ 

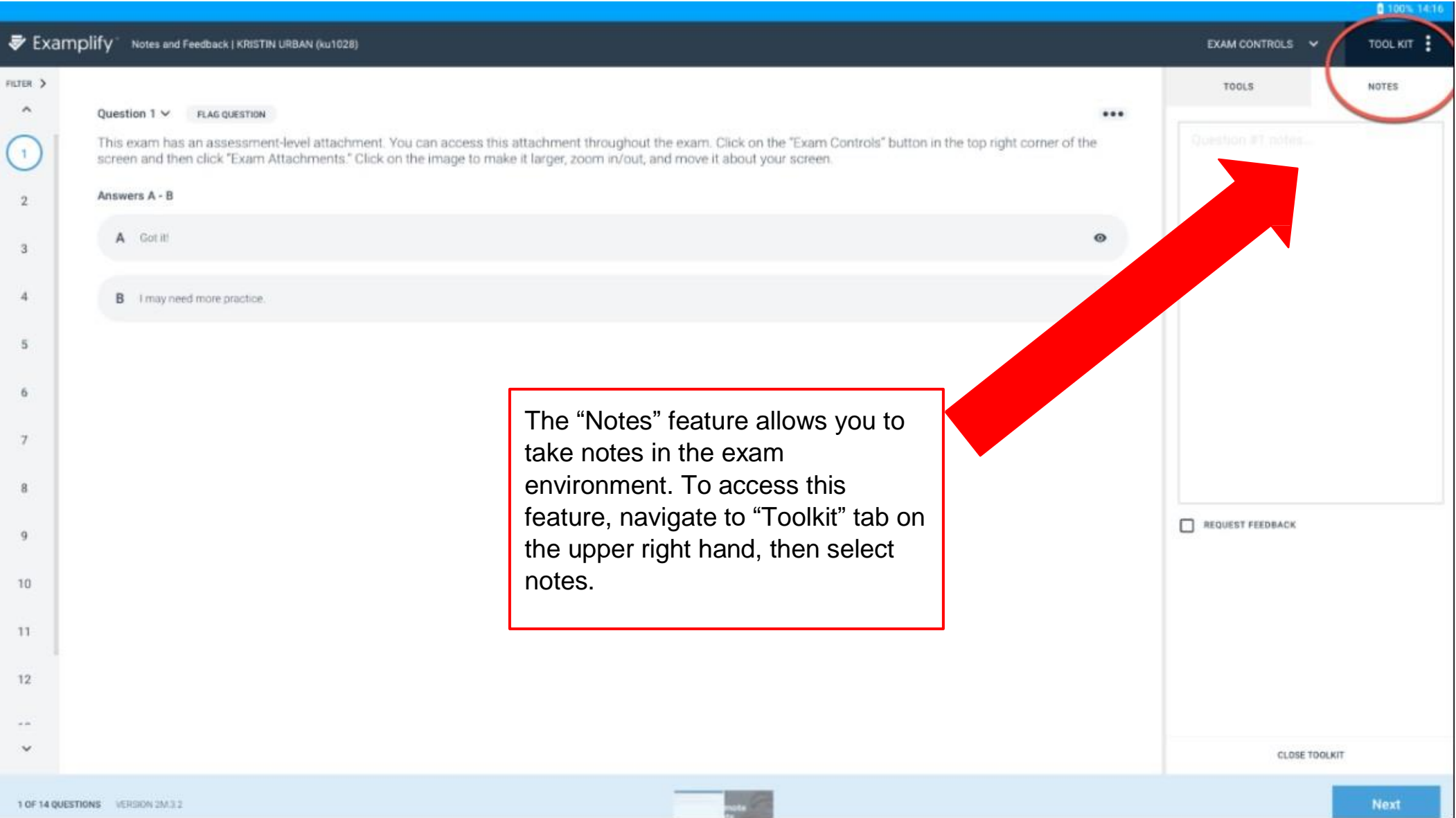

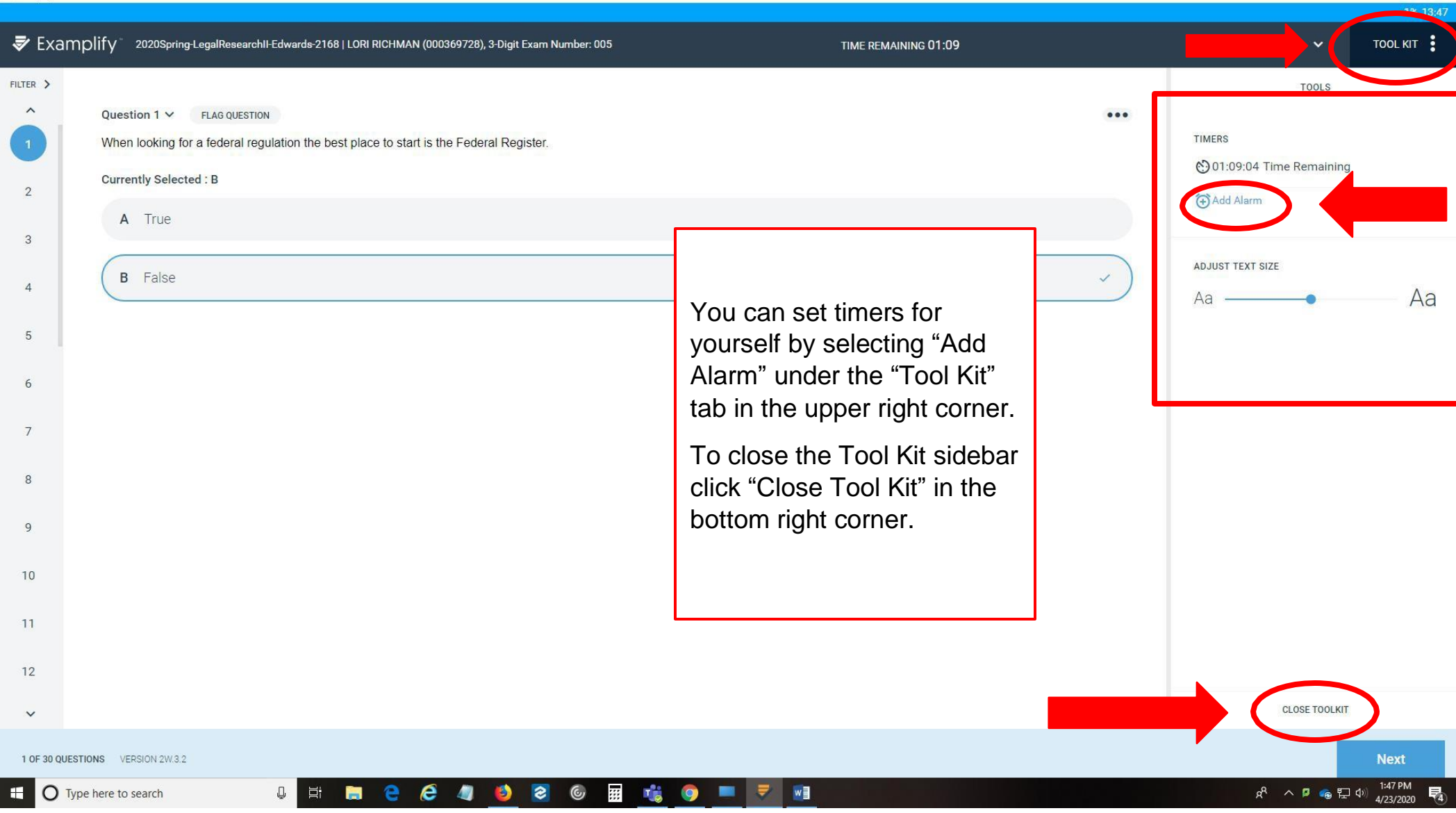

 $\Box$ 

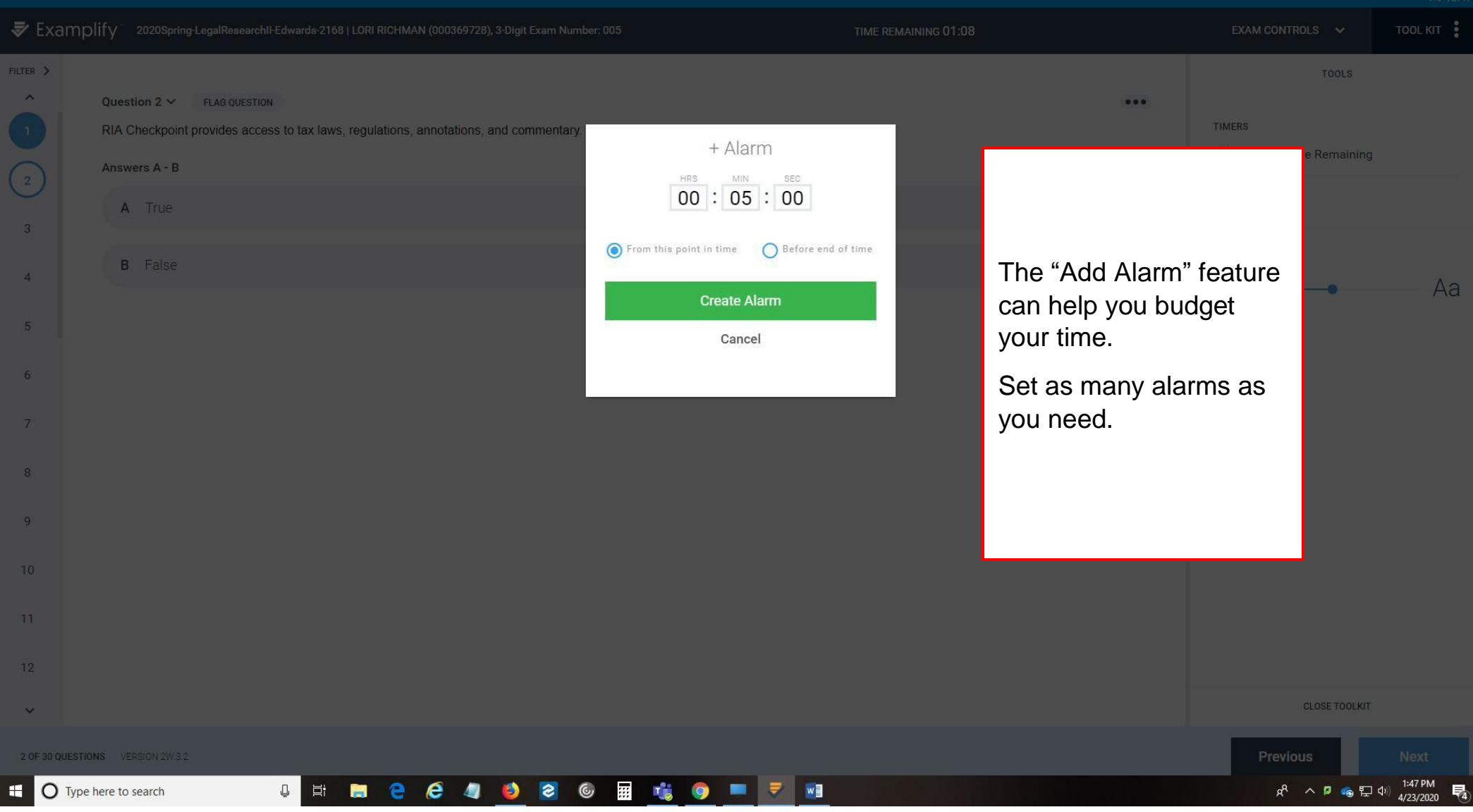

 $\qquad \qquad -\qquad \sigma \qquad \times$ 

#### Examplify  $\begin{array}{cc} \Box & \times \end{array}$  $-1\% 13:48$ TOOL KIT Examplify 2020Spring-LegalResearchII-Edwards-2168 | LORI RICHMAN (000369728), 3-Digit Exam Number: 005 TIME REMAINING 01:07 EXAM CONTROLS  $\vee$  $FILTER$  > **TOOLS**  $\hat{\phantom{a}}$ Question  $2 \times$  FLAG QUESTION  $000$ **TIMERS** RIA Checkpoint provides access to tax laws, regulations, annotations, and commentary. ← 01:07:52 Time Remaining Answers A - B  $\begin{pmatrix} 2 \end{pmatrix}$ ◯ 00:00:23 Edit Alarm A True (+) Add Alarm  $_{3}$ Your timers and the total time **B** False remaining for the exam are  $\overline{4}$ ADJUST TEXT SIZE displayed here.Aa  $Aa 5\phantom{.0}$ 6  $7\phantom{.0}$  $\,$  8  $\overline{9}$  $10$  $11$  $12$ **CLOSE TOOLKIT**  $\ddot{\phantom{1}}$ Previous **Next** 2 OF 30 QUESTIONS VERSION 2W.3.2  $R^2 \sim P$  **8**  $\left( \frac{1}{4/23/2020} \right)$ **U E B B & 4 5 8 6 m G G C F F H** Æ. O Type here to search 量

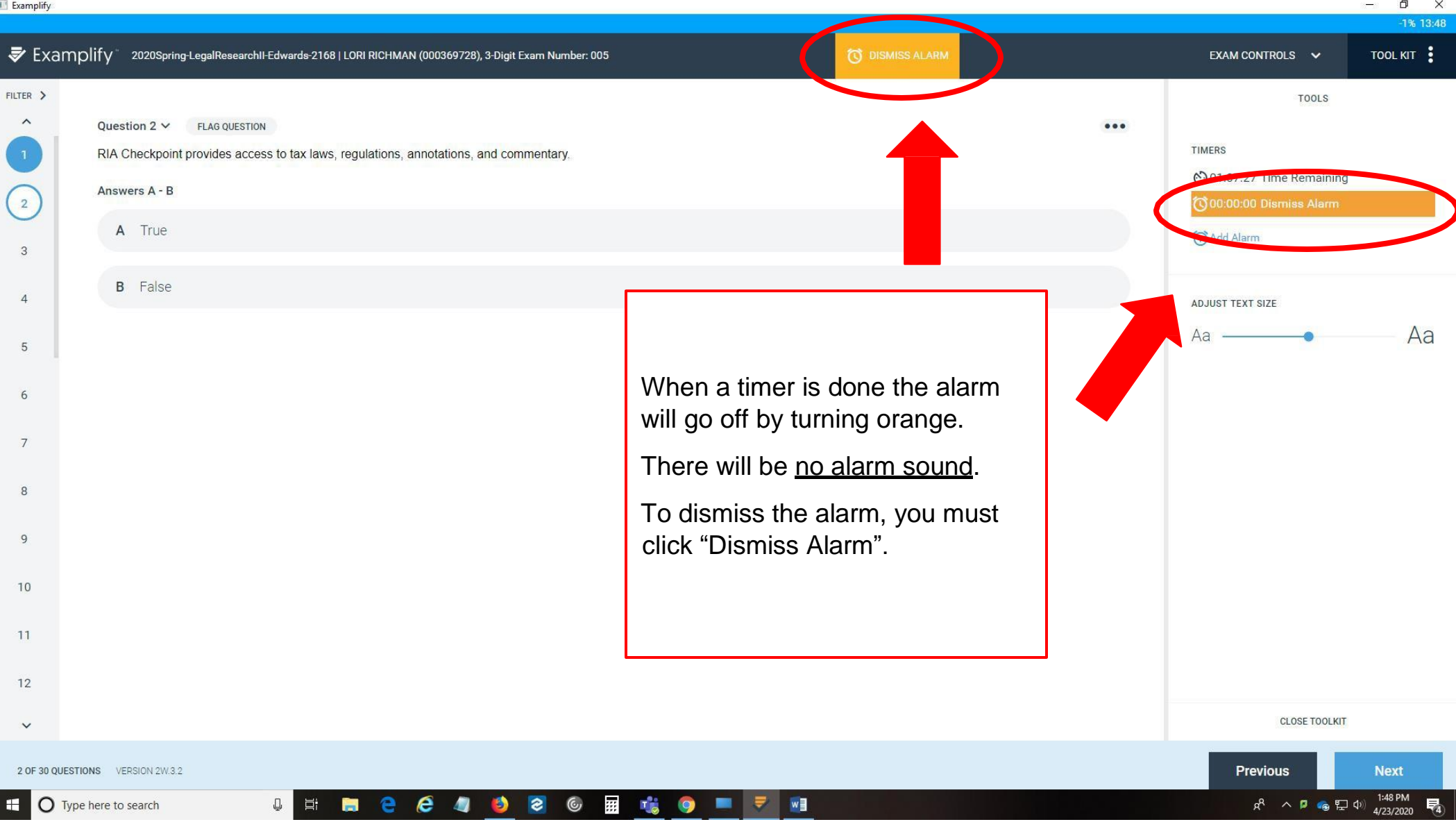

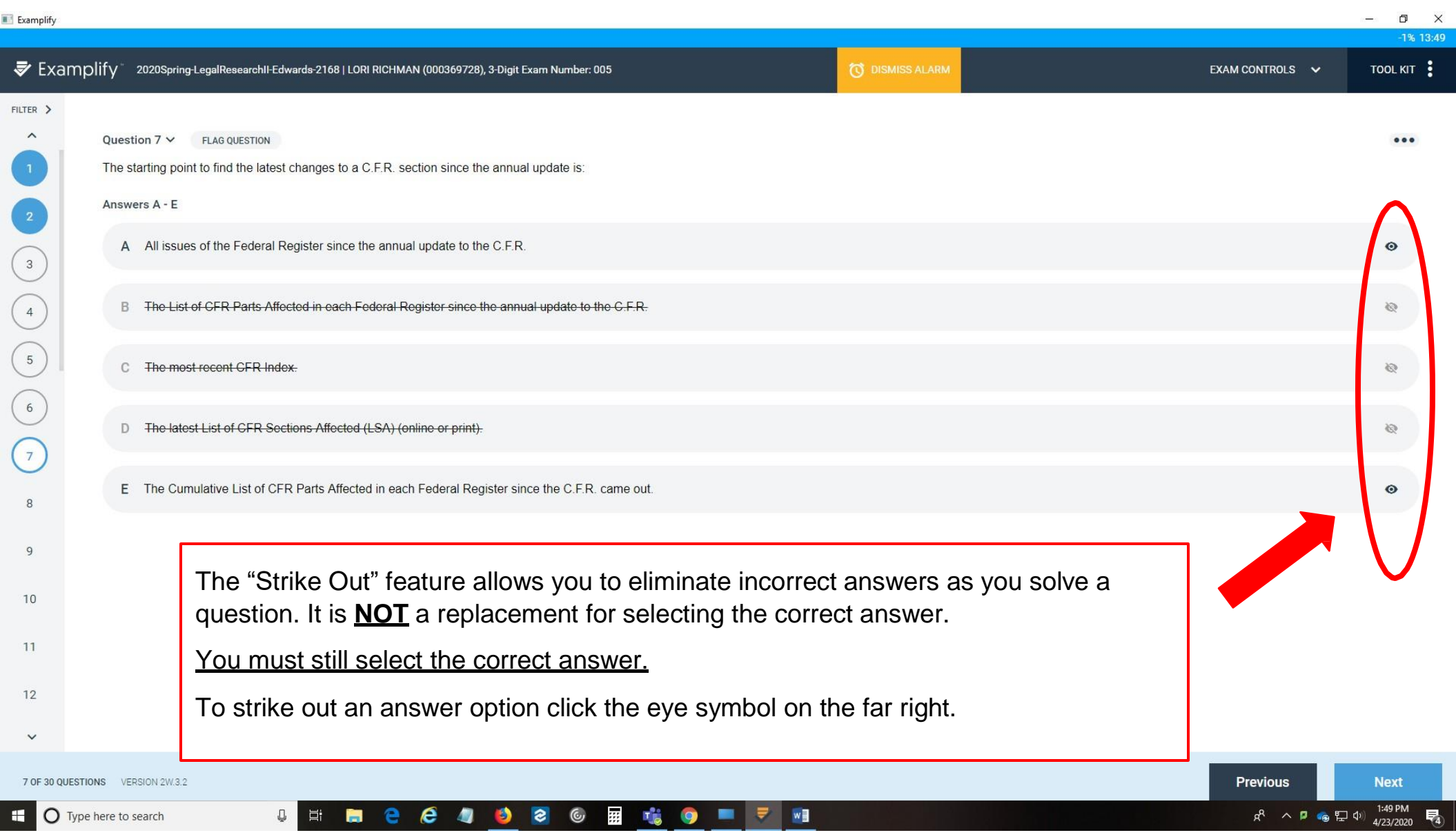

# E

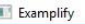

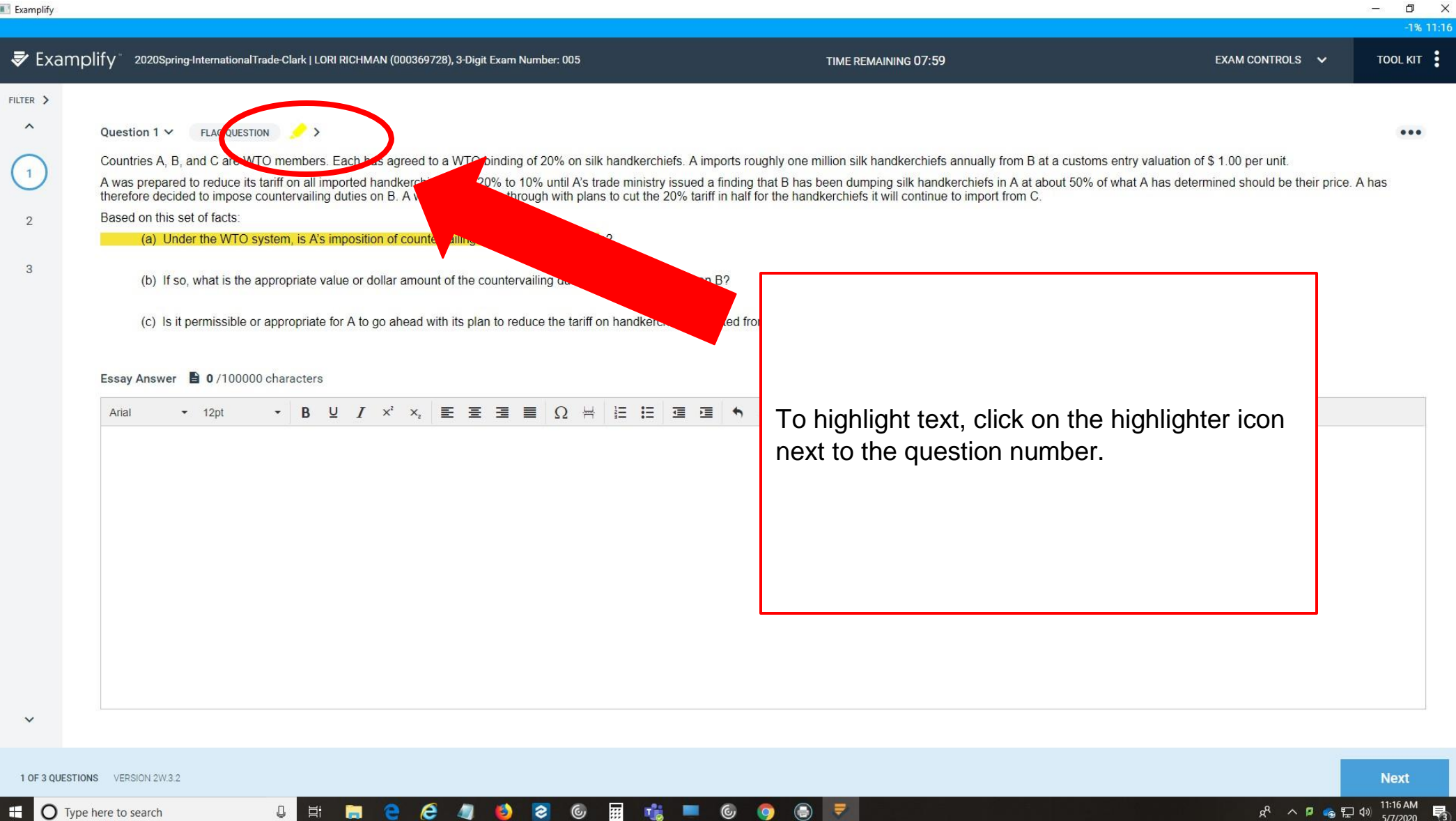

5/7/2020

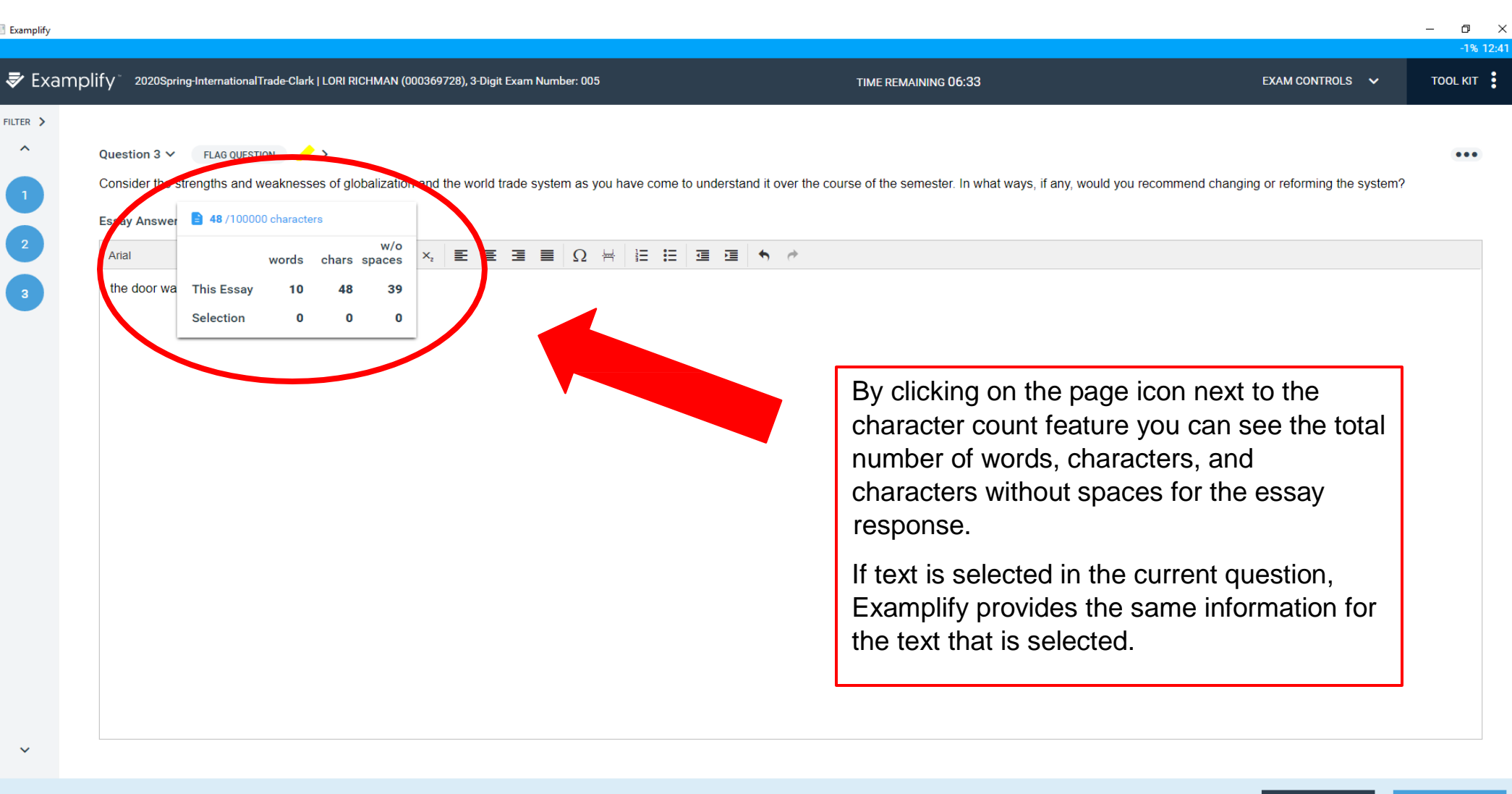

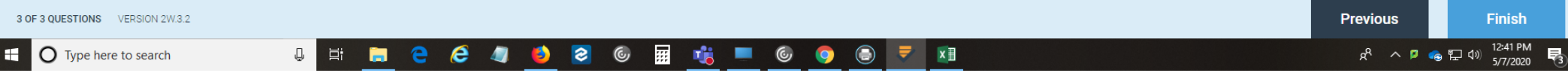

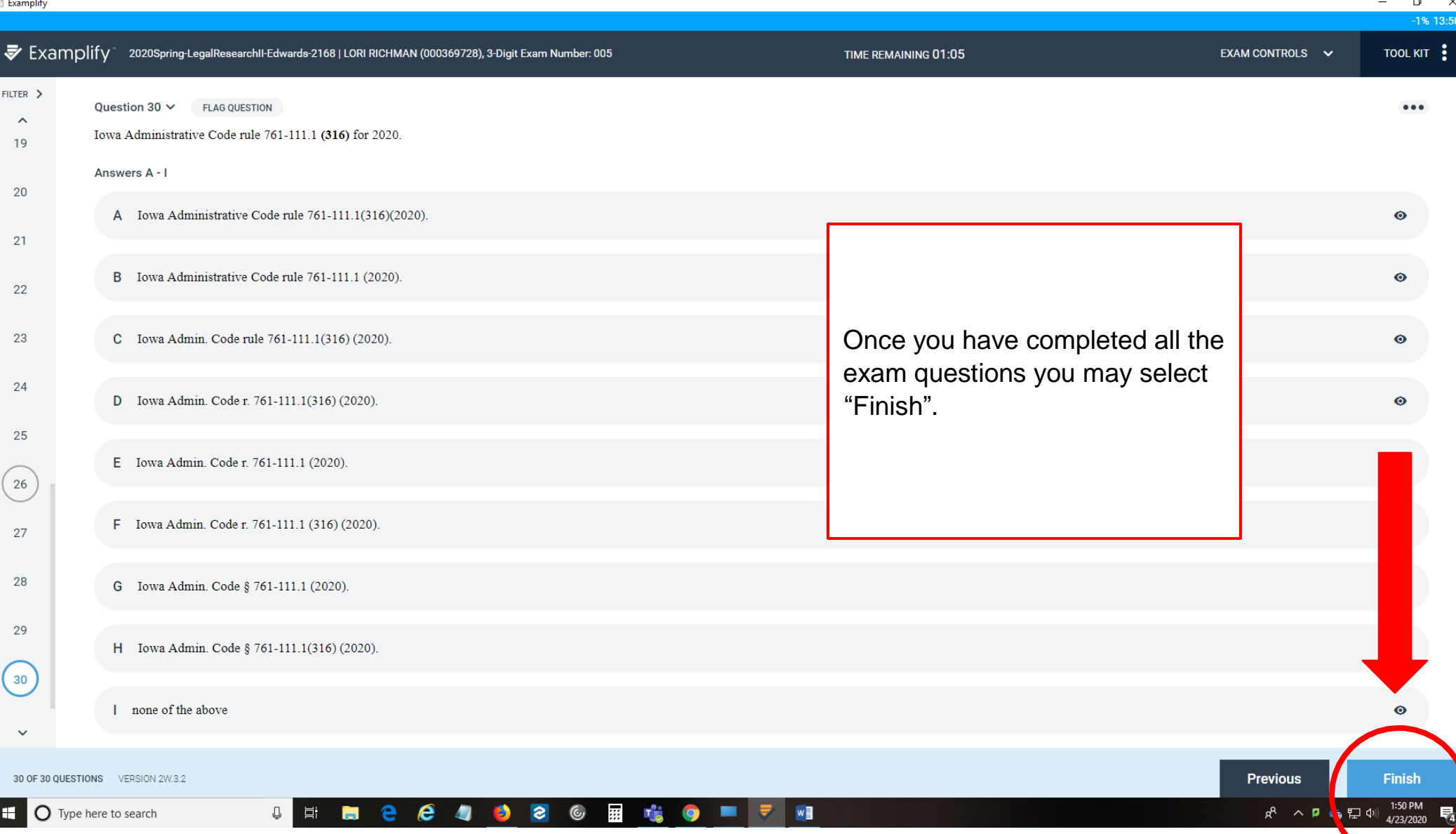

 $\checkmark$ 

 $20<sub>o</sub>$ 

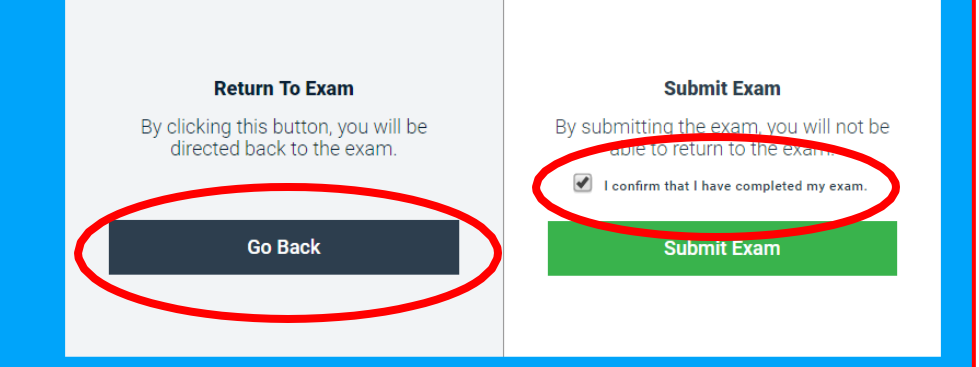

If you are not done and have reached this page in error, select "Go Back".

To submit your exam, check the confirmation box and select "Submit Exam".

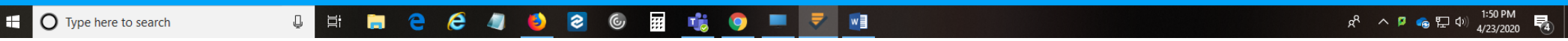

 $\Box$ ×  $-1\% 13:50$ 

Exam: 2020Spring-LegalResearchII-Edwards-2168, Exam Taker: LORI RICHMAN (000369728), 3-Digit Exam Number: 005

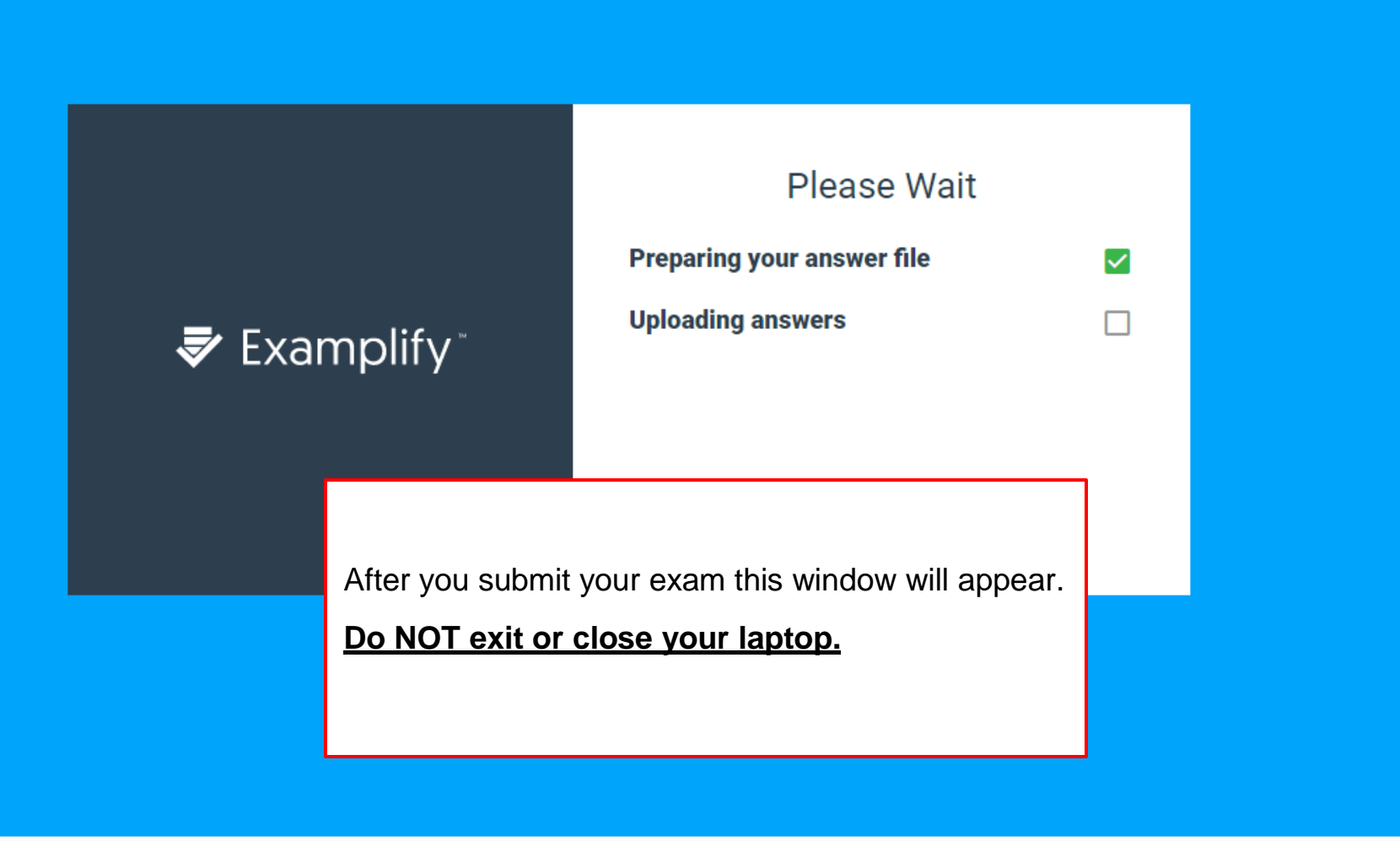

#### $\Box$  $\times$

 $-1\% 13:50$ 

## Exam: 2020Spring-LegalResearchII-Edwards-2168, Exam Taker: LORI RICHMAN (000369728), 3-Digit Exam Number: 005

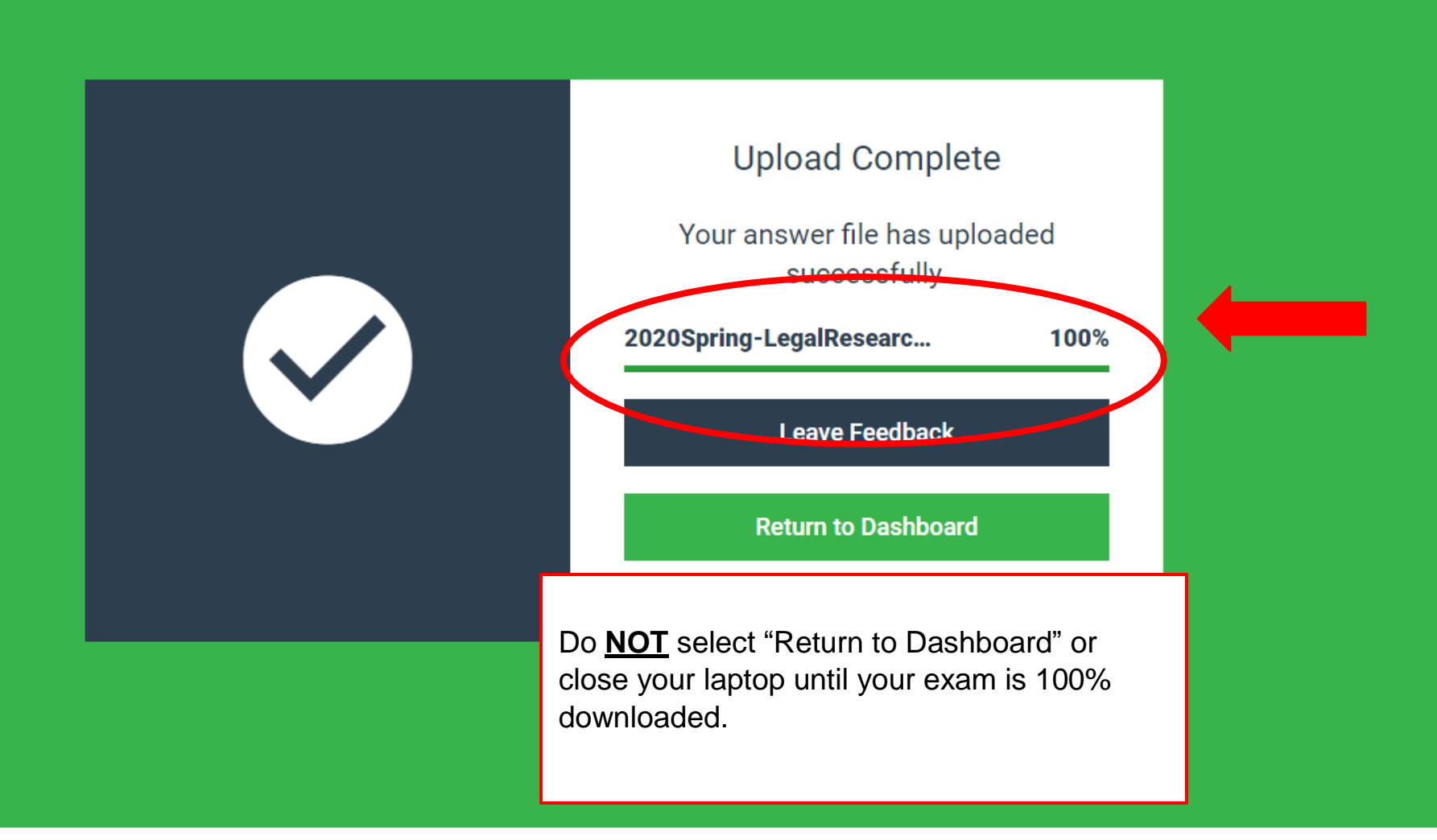

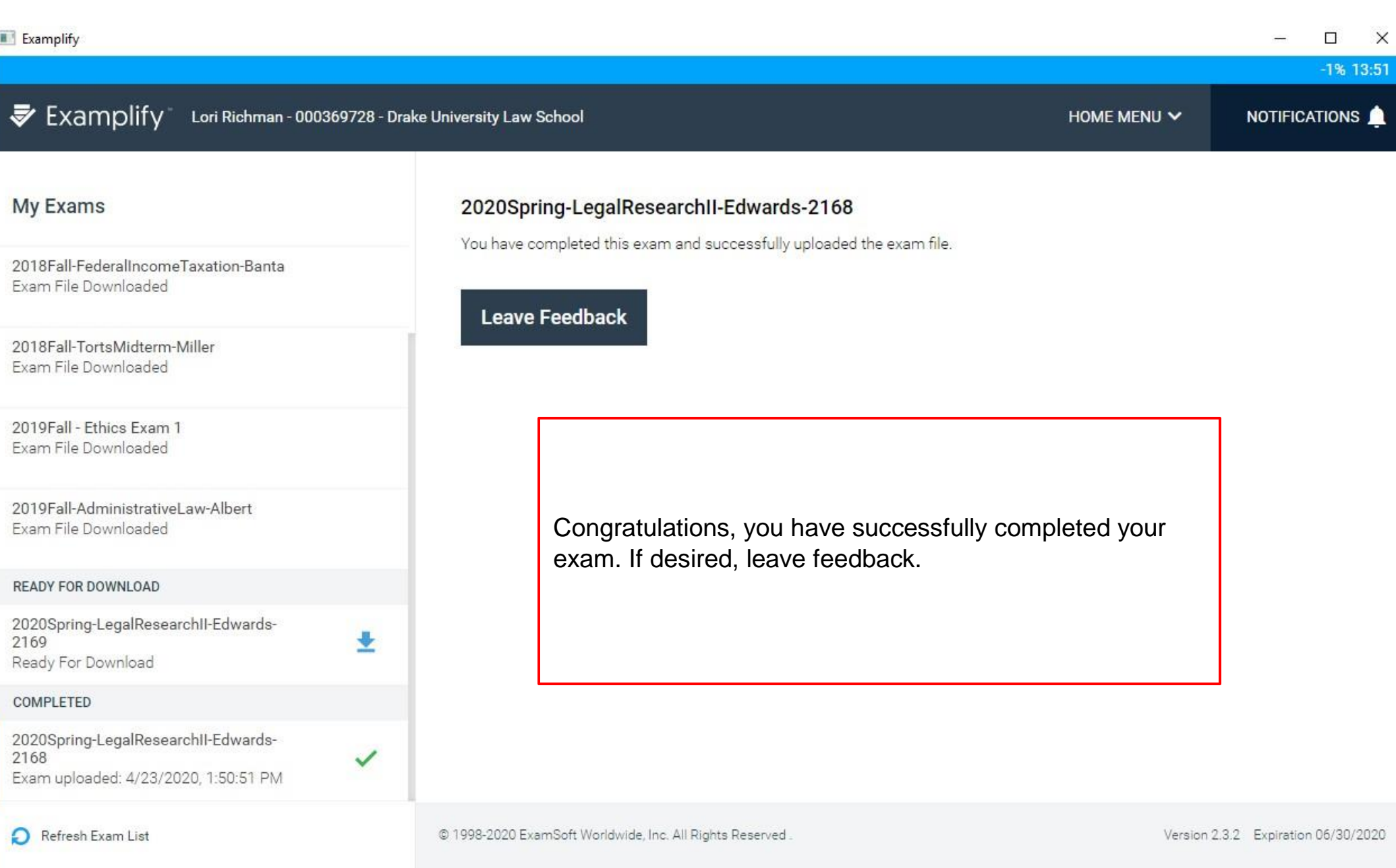